### **Quality Criteria Verification Executive Summary For QCV, Stage Rollout, DMSU and EGI internal**

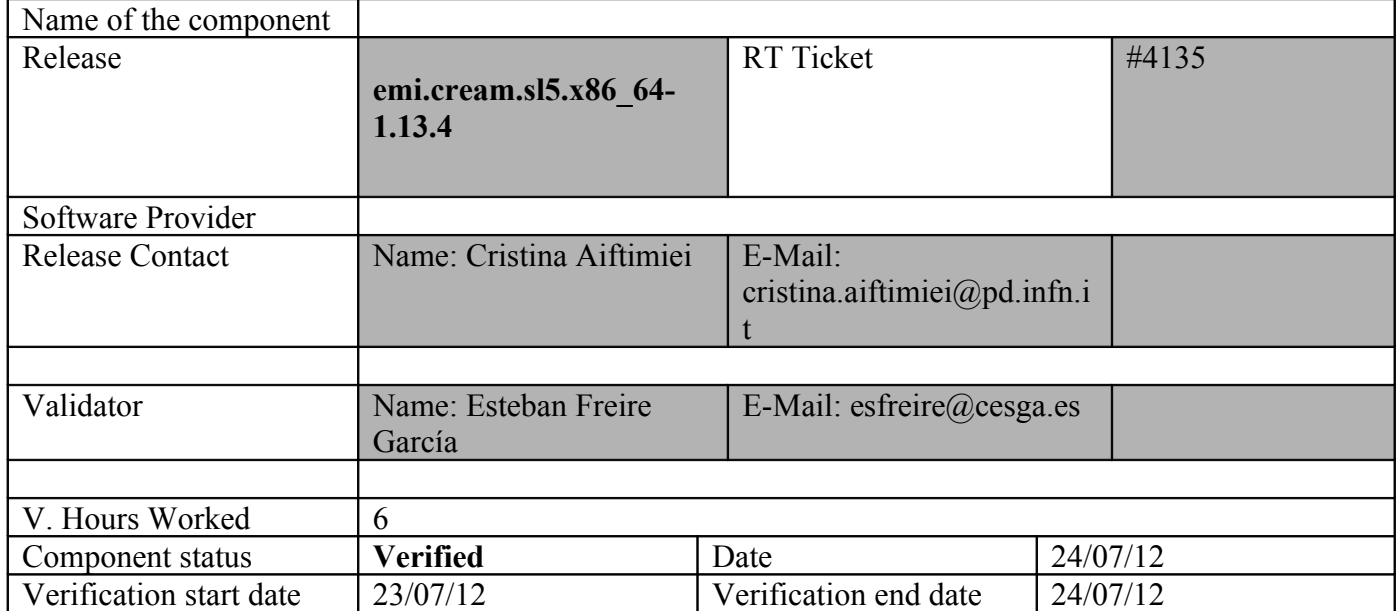

### **Summary:**

### **emi.cream.sl5.x86\_64-1.13.4 was updated from UMD repository and from scratch without any relevant issue.**

**GGUS Tickets:**

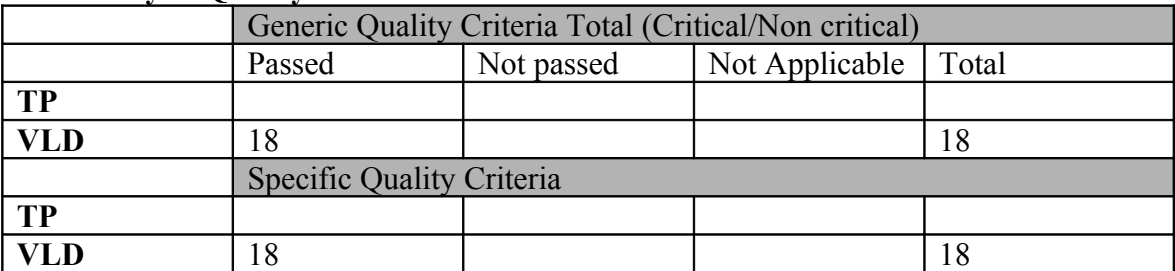

#### **Summary of Quality Criteria verification**:

# **Quality Criteria verification cheatsheet:**

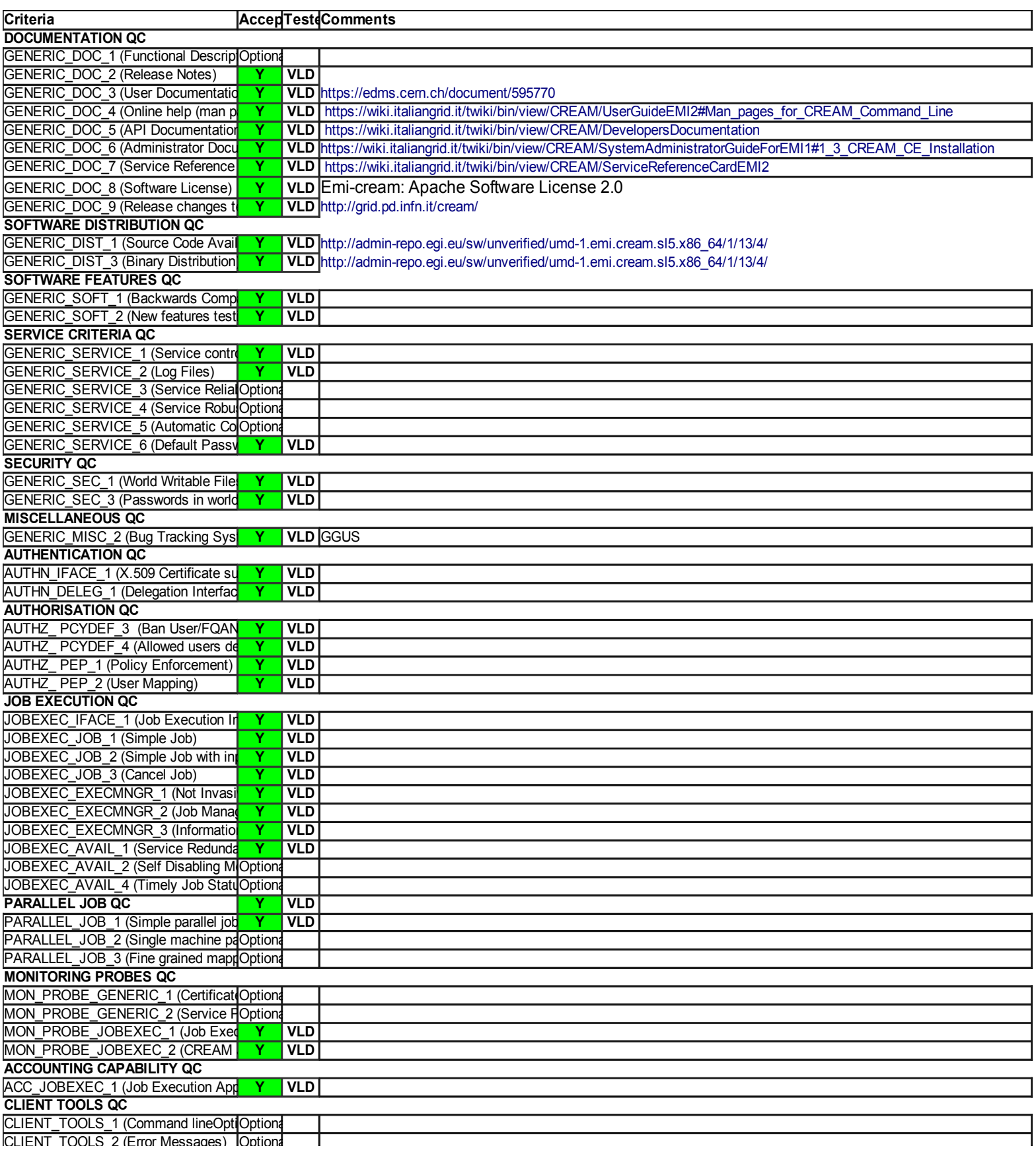

### **Validator comments:**

 $==$  EMI\_creamCE\_Torque + MPI  $==$ 

 $==$  Ticket assigned  $==$ 

\* [https://rt.egi.eu/rt/Ticket/Display.html?id=4135]

 $==$  ggus tickets opened  $==$ 

 $==$  Repositories  $==$ 

\* NTP configuration.

\* EPEL and EGI-trustanchors repositories.

{{{

rpm -Uvh http://download.fedora.redhat.com/pub/epel/5/i386/epel-release-5- 4.noarch.rpm

}}}

{{{

/etc/yum.repos.d/epel-testing.repo

/etc/yum.repos.d/epel.repo

}}}

{{{

wget http://repository.egi.eu/sw/production/cas/1/current/repo-files/egitrustanchors.repo -O /etc/yum.repos.d/egi-trustanchors.repo

}}}

\* Remove dag repository

{{{

mv /etc/yum.repos.d/dag.repo /root/

}}}

\* Disabling yum auto-update

{{{

wget http://forge.cnaf.infn.it/frs/download.php/101/disable\_yum.sh

sh -x disable\_yum.sh }}}

(!) Verifier must install a new repo for each product, this information is available at RT ticket field:

```
 * CREAM repo under verification
\{ \{\}[root@test06 yum.repos.d]# cat EMI.cream.sl5.x86_64.repo
# EGI Software Repository - REPO META (releaseId,repositoryId,repofileId) -
(4135,654,580)
```

```
[EMI.cream.s15.x86 64]name=EMI.cream.sl5.x86_64
baseurl=http://admin-repo.egi.eu/sw/unverified/umd-1.emi.cream.sl5.x86_64/1/13/4/
enabled=1
protect=1
priority=1
gpgcheck=1
gpgkey=http://emisoft.web.cern.ch/emisoft/dist/EMI/1/RPM-GPG-KEY-emi
}}}
```
 $==$  Installing  $==$ 

```
 * Installing the CAs
```
{{{

yum install ca-policy-egi-core

yum install lcg-CA

}}}

 $=$  ==== Installing the CREAM-CE software  $=$ 

 ${ }$ 

 $[root@test06$  yum.repos.d]# rpm -qa | grep java

java-1.4.2-gcj-compat-1.4.2.0-40jpp.115

}}}

\* yum install xml-commons-apis

 $\{$ {{}} Installed: xml-commons-apis.x86\_64 0:1.3.02-0.b2.7jpp.10

Dependency Installed: xml-commons.x86\_64 0:1.3.02-0.b2.7jpp.10

## }}}

\* Install the CREAM-CE metapackage:

\* yum install emi-cream-ce (OK)

 ${ }$ 

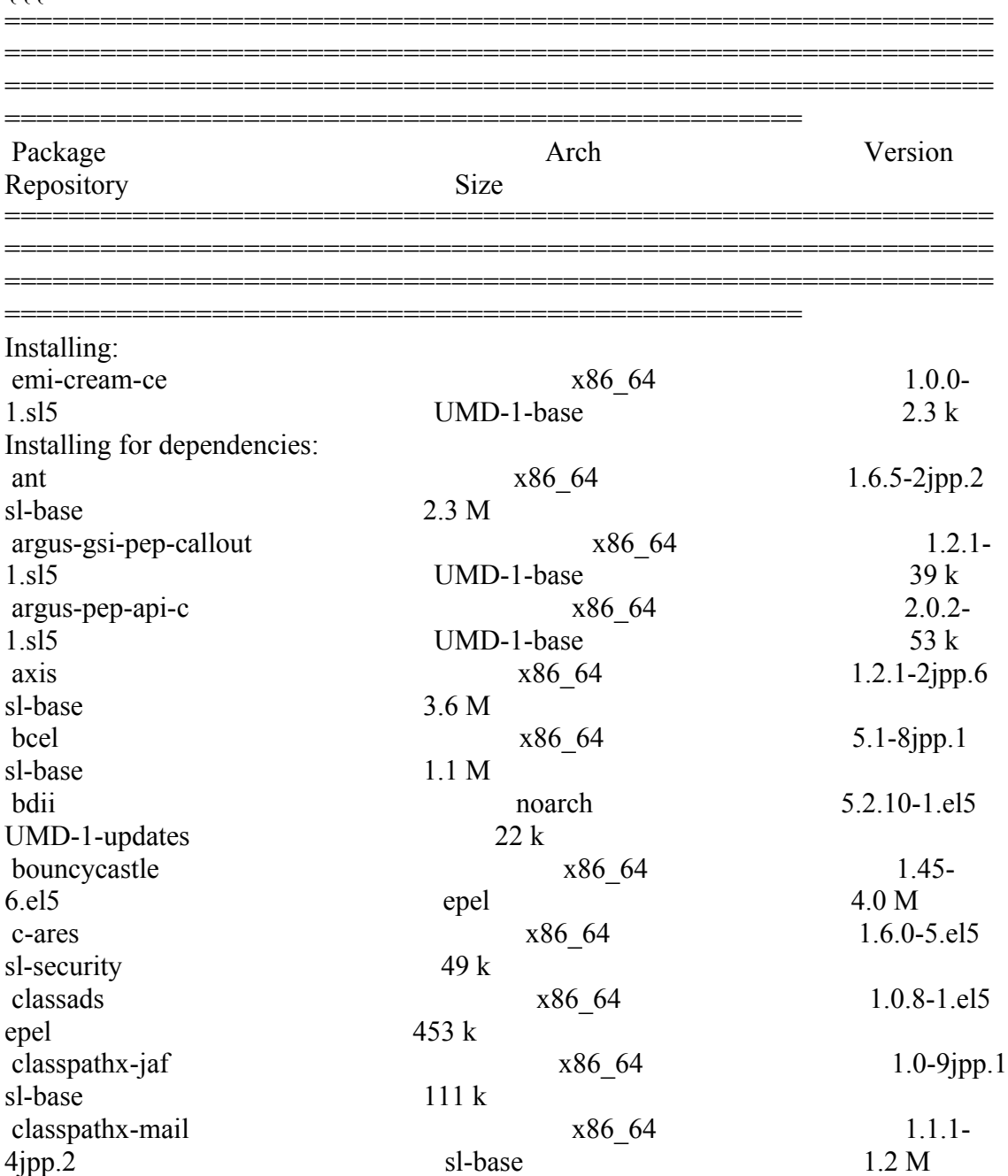

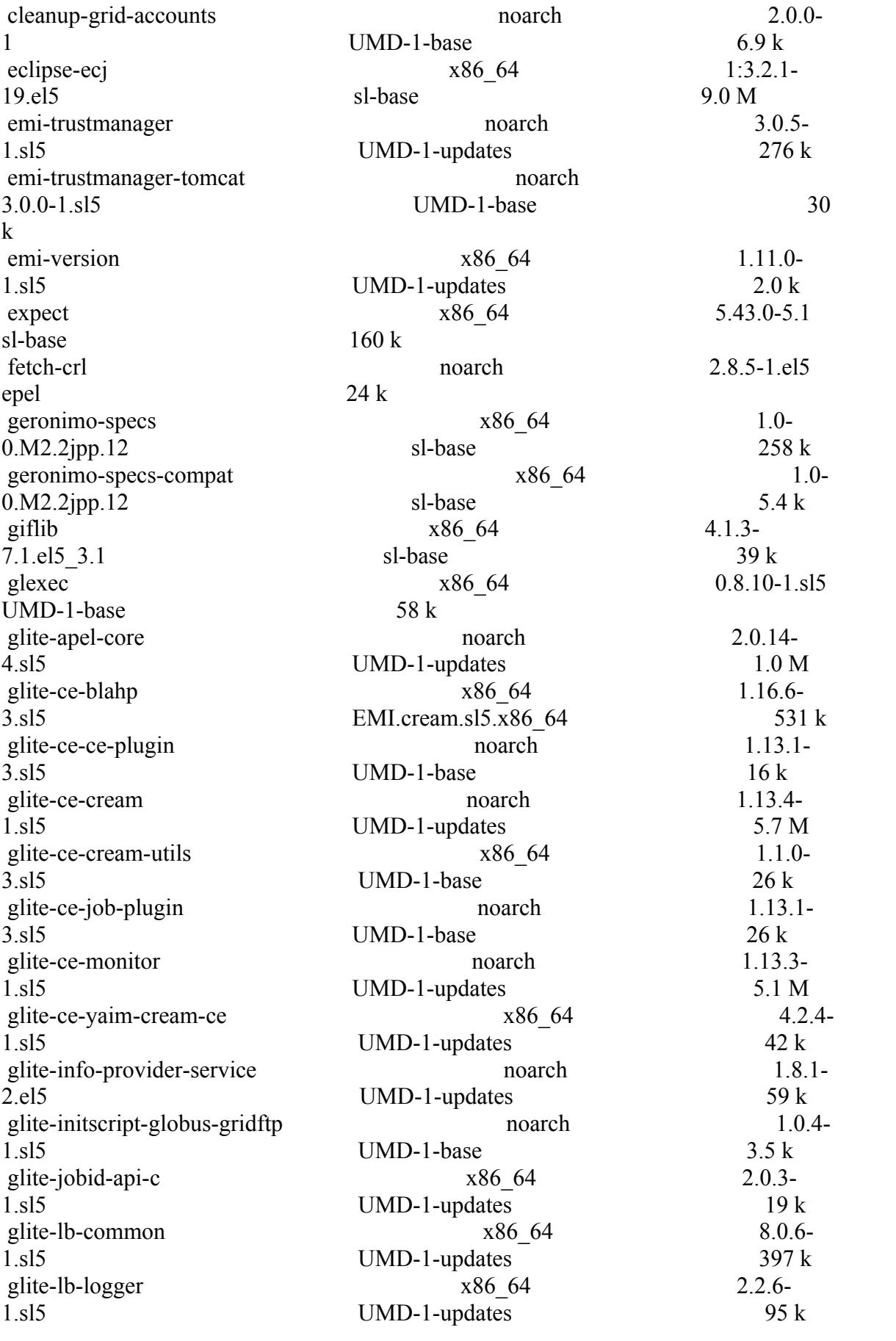

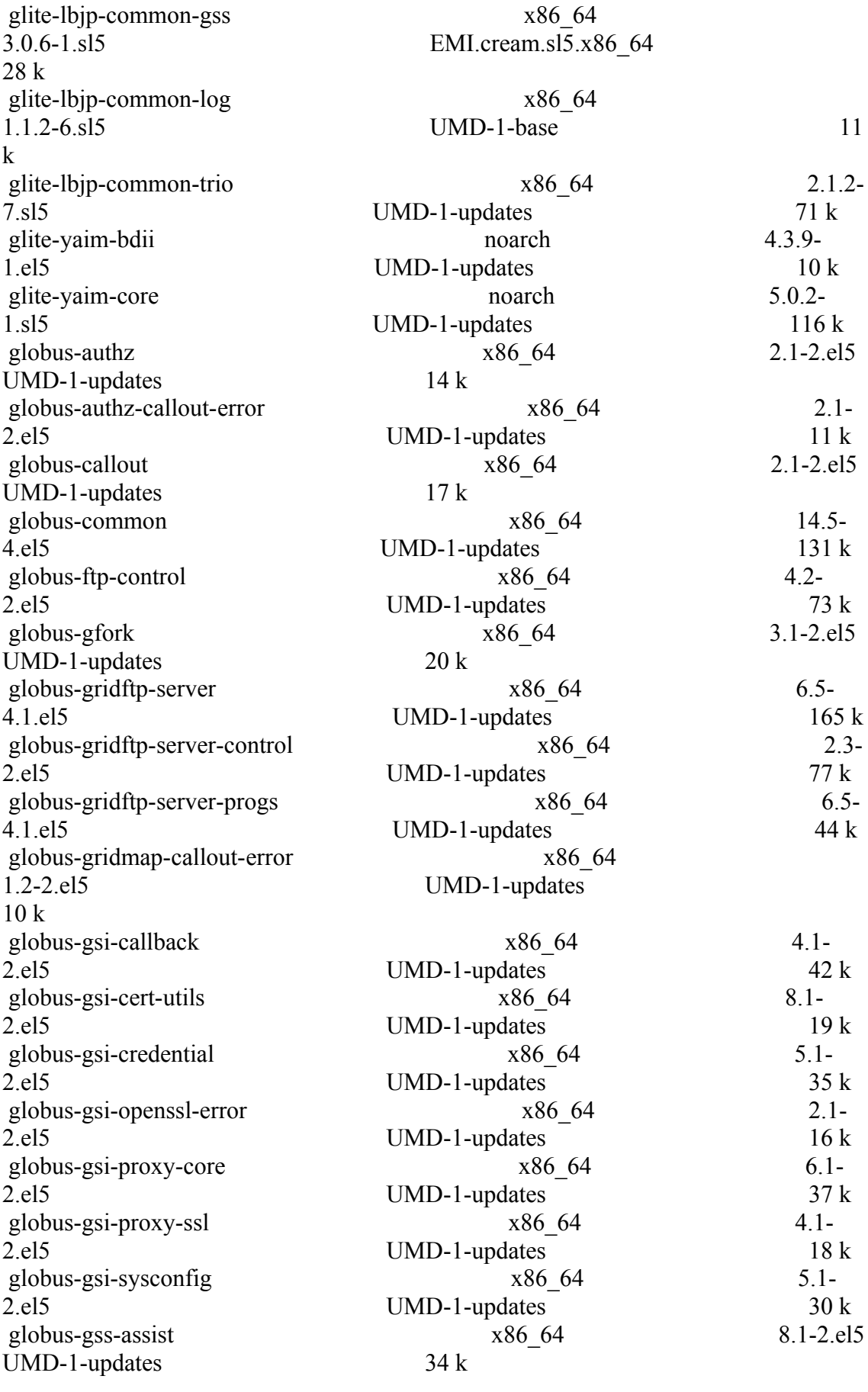

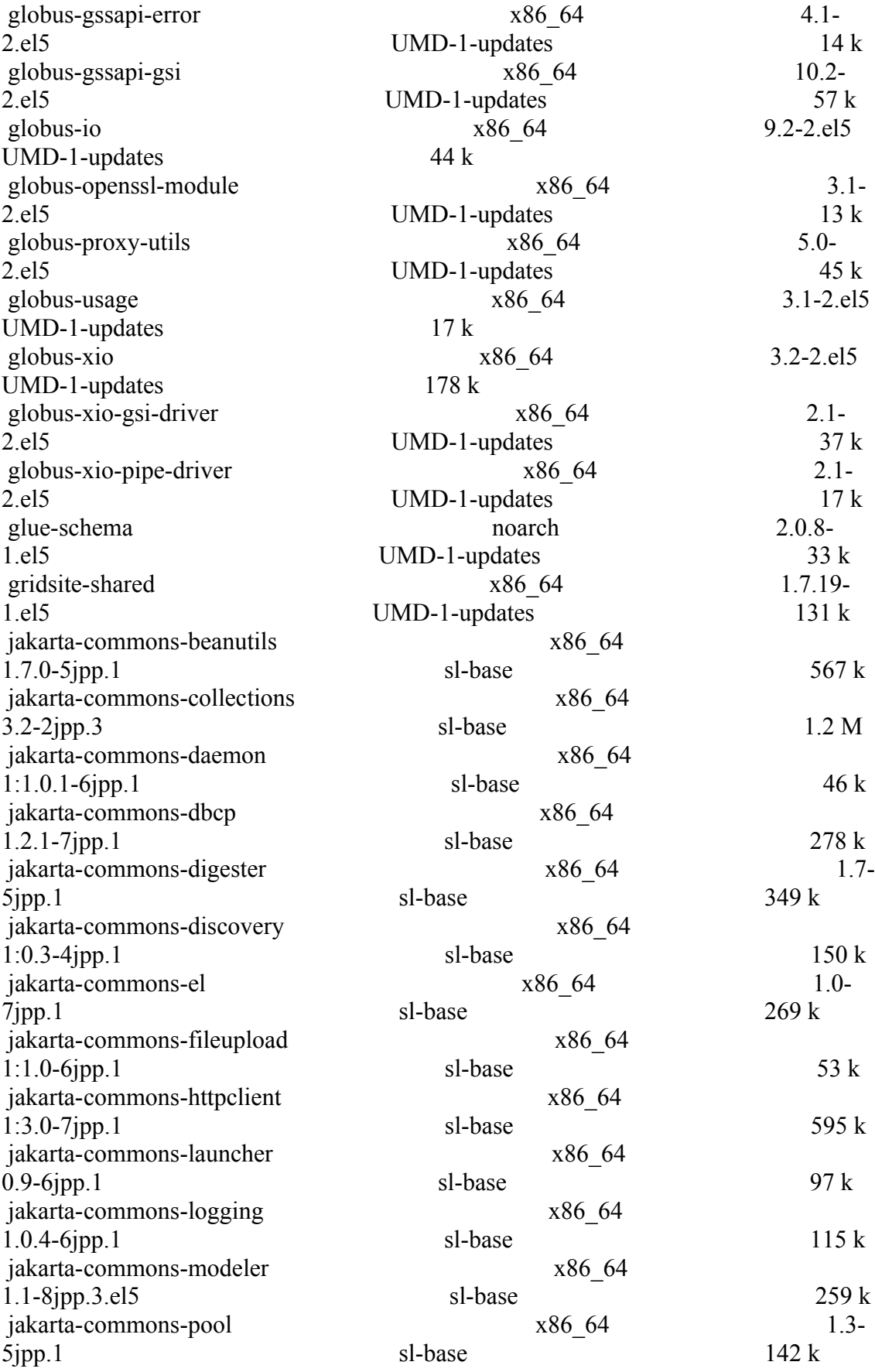

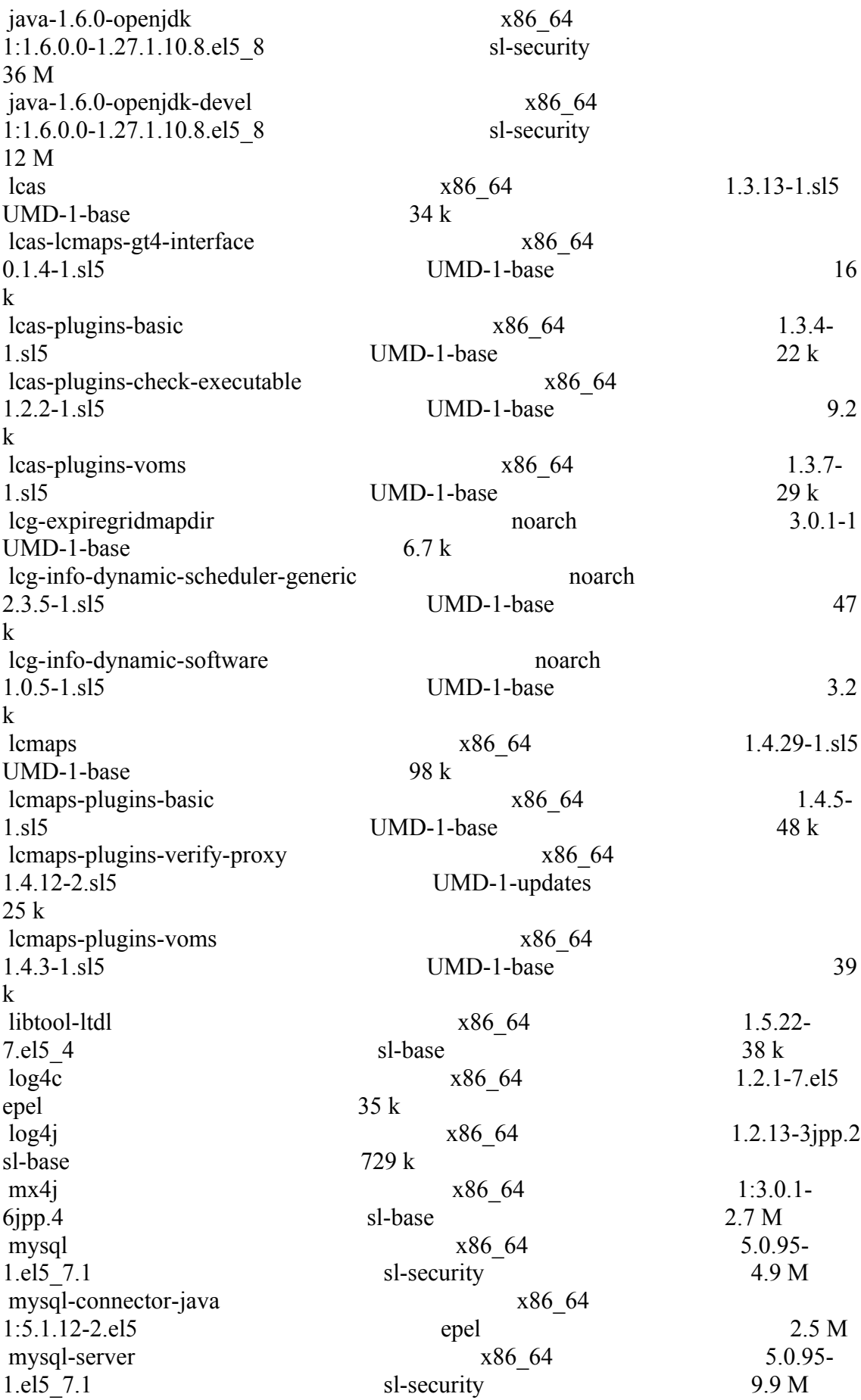

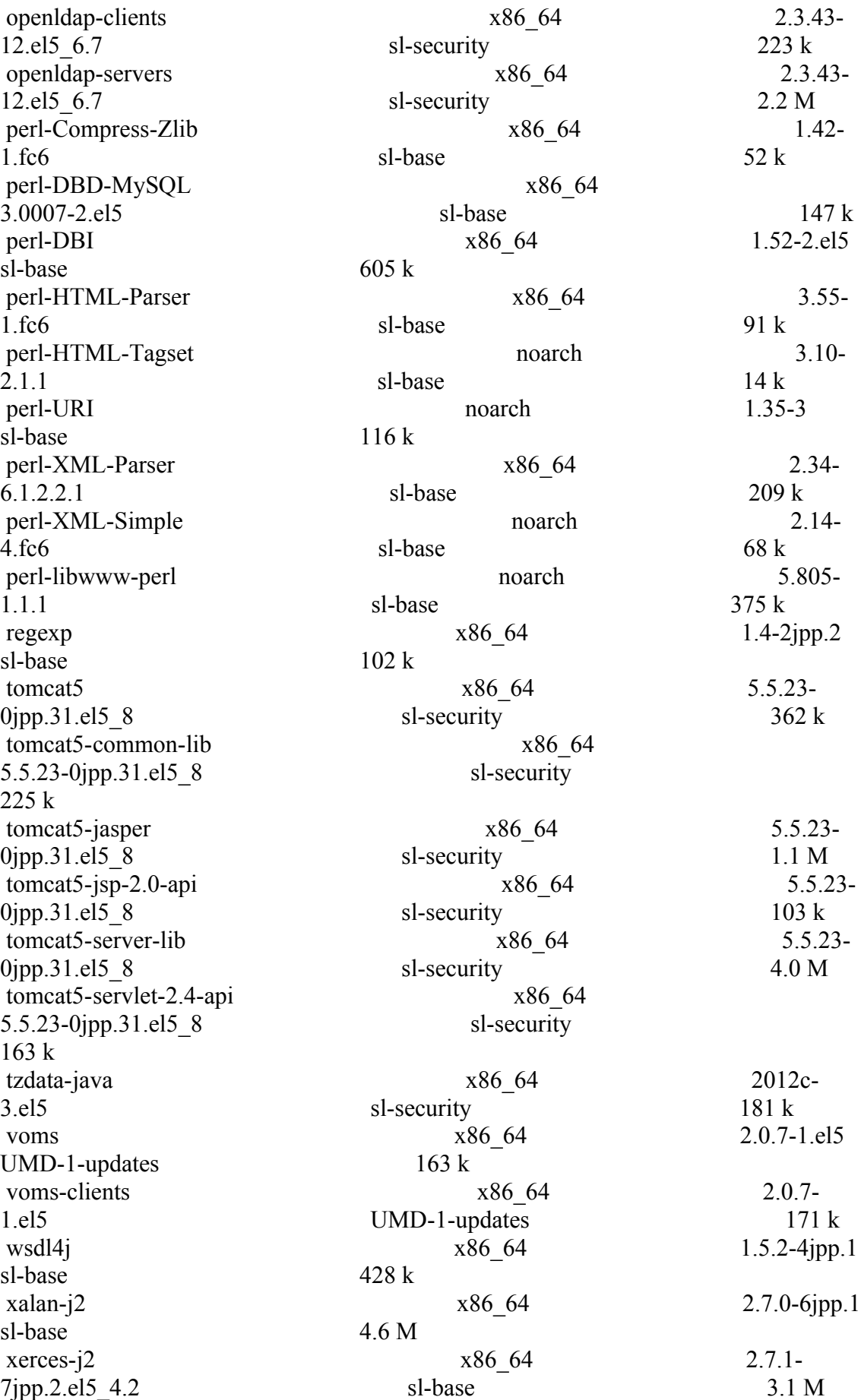

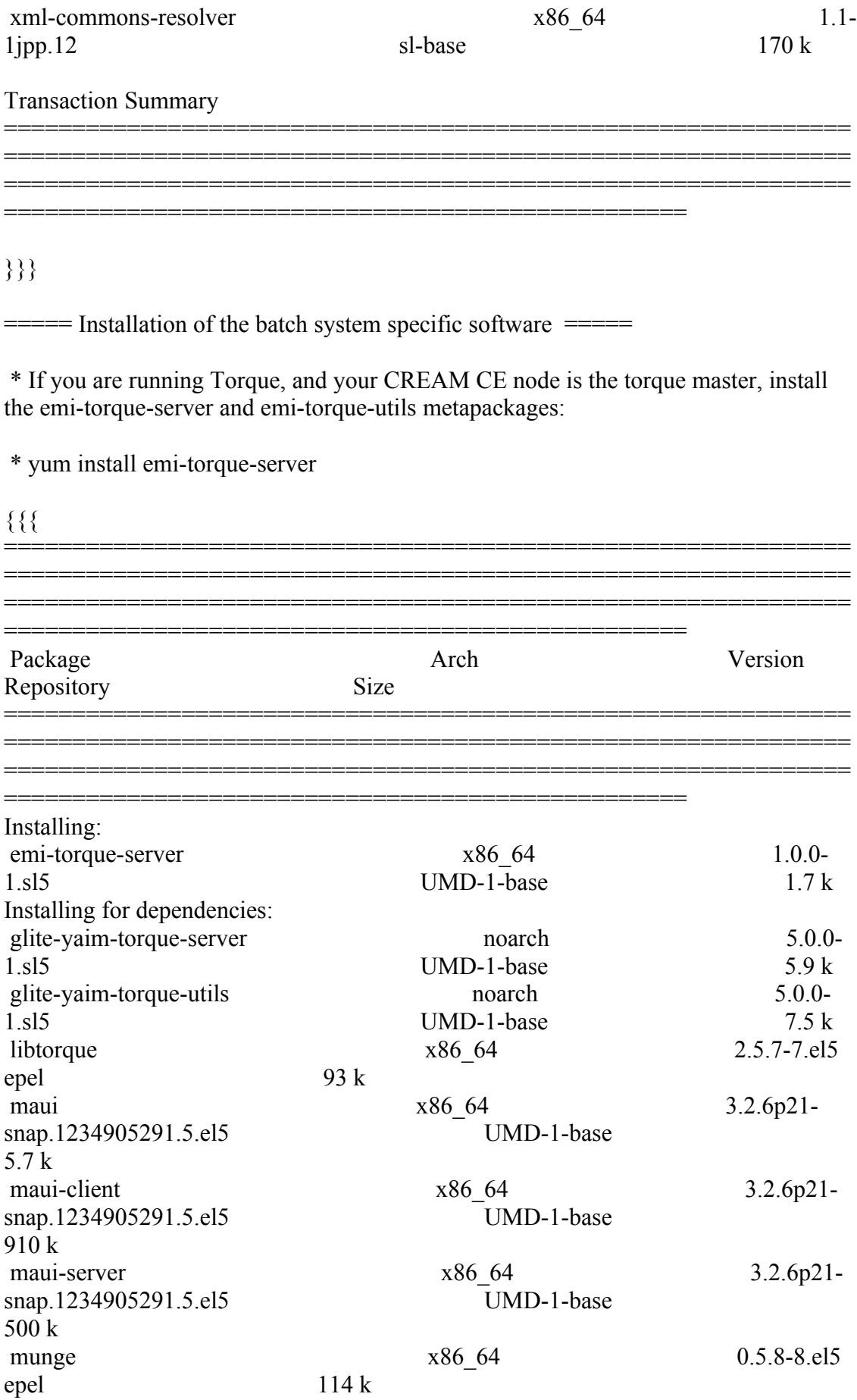

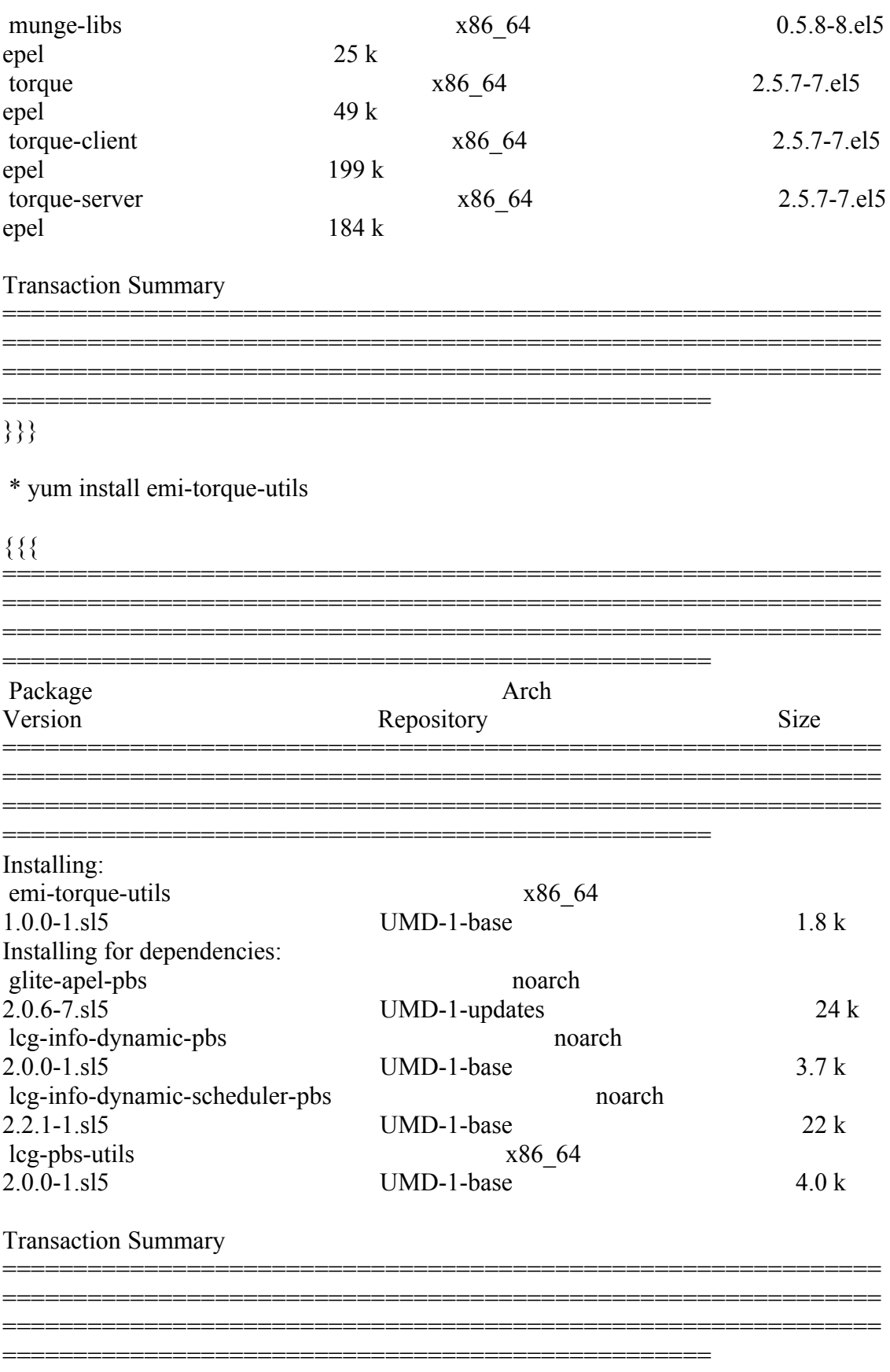

# }}}

===== Configure the site info.def file for the CreamCE =====

 \* This is the site-info used to configure the CreamCE + Torque  ${\{}$  $[root@$ test06 etc]# cat site-info.def # YAIM example site configuration file - adapt it to your site!

##############################  $\#$  CE configuration variables  $\#$ ##############################

CE\_HOST=test06.egi.cesga.es WMS\_HOST=test22.egi.cesga.es ##BDII\_HOST=topbdii02.ncg.ingrid.pt ##SITE\_BDII\_HOST=sbdii02.ncg.ingrid.pt BDII\_HOST=test04.egi.cesga.es BDII\_LIST="test04.egi.cesga.es:2170,topbdii02.ncg.ingrid.pt:2170" SITE\_BDII\_HOST=test04.egi.cesga.es ##LFC\_HOST=lxb7607.cern.ch PX HOST=myproxy.egi.cesga.es MON HOST=test07.egi.cesga.es

YAIM\_LOGGING\_LEVEL=DEBUG

##################################### # CREAM CE node cluster mode # ##################################### CREAMCE\_CLUSTER\_MODE=yes

# Hostname where the cluster is configured CLUSTER\_HOST="test06.egi.cesga.es" COMPUTING\_SERVICE\_ID="test06.egi.cesga.es\_ComputingElement"

# Space separated list of your cluster names CLUSTERS="clustersa2"

# Cluster UniqueID CLUSTER\_CLUSTERSA2\_CLUSTER\_UniqueID=my-sa2 CLUSTER\_TEST06\_EGI\_CESGA\_ES\_CLUSTER\_UniqueID=my-sa2

##QUEUE\_xxx\_CLUSTER\_UniqueID

# Cluster human readable name CLUSTER\_CLUSTERSA2\_CLUSTER\_Name="This is the SA2 cluster for UMD verification" CLUSTER\_TEST06\_EGI\_CESGA\_ES\_CLUSTER\_Name="This is the SA2 cluster for UMD verification"

# Site name where the cluster belongs to

# It should be consistent with your variable SITE\_NAME

# NOTE: This may be changed to SITE UniqueID when the GlueSite

 $#$  is configured with the new infosys variables

CLUSTER\_CLUSTERSA2\_SITE\_UniqueID=cesga-egi

CLUSTER\_TEST06\_EGI\_CESGA\_ES\_SITE\_UniqueID=cesga-egi

# space separated list of CE hostnames configured in the cluster CLUSTER\_CLUSTERSA2\_CE\_HOSTS="test06.egi.cesga.es" CLUSTER\_TEST06\_EGI\_CESGA\_ES\_CE\_HOSTS="test06.egi.cesga.es" CLUSTER\_YAIM\_CE\_TYPE="cream" CLUSTER\_CLUSTERSA2\_\_INFO\_PORT=2170 CLUSTER\_CLUSTERSA2\_\_INFO\_TYPE=resource

# Define the following variables for the CEs configured in your cluster # NOTE: you don't need to uncomment these variables if you are configuring # only one CE in the same host as your cluster. # You can use the variables defined in services/lcg-ce instead # CE type: 'jobmanager' for lcg CE and 'cream' for cream CE CE\_HOST\_test06\_egi\_cesga\_es\_CE\_TYPE="cream"

# Space separated list of the queue names configured in the CE # This variable has been renamed in the new infosys configuration. # The old variable name was: QUEUES #CE\_HOST\_test06\_egi\_cesga\_es\_QUEUES="GRID\_ops GRID\_dteam GRID\_opsibeu GRID iberibeu"

# The name of the job manager used by the gatekeeper # This variable has been renamed in the new infosys configuration. # The old variable name was: JOB\_MANAGER # Please, define: lcgpbs, lcglfs, lcgsge or lcgcondor CE\_HOST\_test06\_egi\_cesga\_es\_CE\_InfoJobManager="pbs"

CE\_HOST\_test06\_egi\_cesga\_es\_QUEUES="GRID\_ops GRID\_dteam GRID\_opsibeu GRID\_iberibeu" QUEUE GRID OPS CLUSTER UniqueID=my-sa2 QUEUE\_GRID\_DTEAM\_CLUSTER\_UniqueID=my-sa2 QUEUE GRID OPSIBEU CLUSTER UniqueID=my-sa2 QUEUE GRID IBERIBEU CLUSTER UniqueID=my-sa2

# The Subcluster variables should contain the name of the subcluster variable in upper case SUBCLUSTER\_TEST06\_EGI\_CESGA\_ES\_SUBCLUSTER\_UniqueID=cesga-egiconfiguration SUBCLUSTER\_TEST06\_EGI\_CESGA\_ES\_HOST\_ApplicationSoftwareRunTimeEnv ironment="LCG-2|LCG-2\_1\_0|LCG-2\_1\_1|LCG-2\_2\_0" # CE\_RUNTIMEENV SUBCLUSTER\_TEST06\_EGI\_CESGA\_ES\_HOST\_ArchitectureSMPSize=2 # CE\_SMPSIZE

SUBCLUSTER\_TEST06\_EGI\_CESGA\_ES\_HOST\_ArchitecturePlatformType=x86\_6 4 # CE\_OS\_ARCH SUBCLUSTER\_TEST06\_EGI\_CESGA\_ES\_HOST\_BenchmarkSF00=1714 # CE\_SF00 SUBCLUSTER\_TEST06\_EGI\_CESGA\_ES\_HOST\_BenchmarkSI00=2395 # CE\_SI00 SUBCLUSTER\_TEST06\_EGI\_CESGA\_ES\_HOST\_MainMemoryRAMSize=513 # CE\_MINPHYSMEM SUBCLUSTER\_TEST06\_EGI\_CESGA\_ES\_HOST\_MainMemoryVirtualSize=524 # CE\_MINVIRTMEM SUBCLUSTER\_TEST06\_EGI\_CESGA\_ES\_HOST\_NetworkAdapterInboundIP=FAL SE # CE\_INBOUNDIP SUBCLUSTER\_TEST06\_EGI\_CESGA\_ES\_HOST\_NetworkAdapterOutboundIP=TR UE # CE\_OUTBOUNDIP SUBCLUSTER\_TEST06\_EGI\_CESGA\_ES\_HOST\_OperatingSystemName="Scientifi c Linux"  $\# CE$  OS SUBCLUSTER\_TEST06\_EGI\_CESGA\_ES\_HOST\_OperatingSystemRelease=5.5 # CE\_OS\_RELEASE SUBCLUSTER\_TEST06\_EGI\_CESGA\_ES\_HOST\_OperatingSystemVersion="Scienti ficSL"  $\#$  CE\_OS\_VERSION SUBCLUSTER\_TEST06\_EGI\_CESGA\_ES\_HOST\_ProcessorClockSpeed=2200 # CE\_CPU\_SPEED SUBCLUSTER\_TEST06\_EGI\_CESGA\_ES\_HOST\_ProcessorModel=Opteron # CE\_CPU\_MODEL SUBCLUSTER\_TEST06\_EGI\_CESGA\_ES\_HOST\_ProcessorVendor=amd # CE\_CPU\_VENDOR SUBCLUSTER\_TEST06\_EGI\_CESGA\_ES\_HOST\_ProcessorOtherDescription="Core s=24,Benchmark=9.58-HEP-SPEC06" # Processor description SUBCLUSTER\_TEST06\_EGI\_CESGA\_ES\_SUBCLUSTER\_Name="my subcluster SA2 verification" SUBCLUSTER\_TEST06\_EGI\_CESGA\_ES\_SUBCLUSTER\_PhysicalCPUs=2 # CE\_PHYSCPU SUBCLUSTER\_TEST06\_EGI\_CESGA\_ES\_SUBCLUSTER\_LogicalCPUs=4 # CE\_LOGCPU SUBCLUSTER\_TEST06\_EGI\_CESGA\_ES\_SUBCLUSTER\_TmpDir=/tmp SUBCLUSTER\_TEST06\_EGI\_CESGA\_ES\_SUBCLUSTER\_WNTmpDir=/tmp

################################  $\#$  Site configuration variables  $\#$ ################################

SITE\_EMAIL=egee-admin@cesga.es

SITE\_NAME=CESGA-EGEE SITE\_LOC="Santiago de Compostela, Spain" SITE LAT=42.875558 #42.8757 # -90 to 90 degrees SITE LONG=-8.553147  $\#$ -8.5536  $\#$ -180 to 180 degrees

######################################## # Batch server configuration variables # ########################################

# Jobmanager specific settings JOB\_MANAGER=lcgpbs BATCH\_SERVER=test06.egi.cesga.es CE\_BATCH\_SYS=torque BATCH\_LOG\_DIR=/var/torque BATCH\_VERSION=torque-2.5.7-7

################################ # APEL configuration variables # ################################

# Database password for the APEL DB. APEL\_MYSQL\_HOST=test07.egi.cesga.es APEL\_DB\_PASSWORD=""

#########################################

# ARGUS authorisation framework control #

#########################################

# Set USE\_ARGUS to yes to enable the configuration of ARGUS

###USE\_ARGUS=yes USE\_ARGUS=no

# In case ARGUS is to be used the following should be set # The ARGUS service PEPD endpoints as a space separated list:

###ARGUS\_PEPD\_ENDPOINTS="https://test10.egi.cesga.es:8154/authz" ###CREAM\_PEPC\_RESOURCEID="http://www.egee.cesga.es/test10"

# These variables tell YAIM where to find additional configuration files. WN\_LIST=/opt/glite/yaim/etc/wn-list.conf USERS\_CONF=/opt/glite/yaim/etc/users.conf GROUPS\_CONF=/opt/glite/yaim/etc/groups.conf FUNCTIONS\_DIR=/opt/glite/yaim/functions

# # SE\_dpm-specific settings - Ignore if you are not running a DPM #

# Set these if you are installing a DPM yourself

# and/or if you need a default DPM for the lcg-stdout-mon

#

# DPMDATA is now deprecated. Use an entry like \$DPM\_HOST:/filesystem in # the DPM\_FILESYSTEMS variable.

# From now on we use DPM\_DB\_USER and DPM\_DB\_PASSWORD to make clear

 $#$  its different role from that of the dpmmgr unix user who owns the

# directories and runs the daemons.

# The name of the DPM head node DPM\_HOST=test08.egi.cesga.es

DPMPOOL=egi-pool DPM\_FILESYSTEMS="\$DPM\_HOST:/storage"

# The base user DPM\_DB\_USER=dpmmgr DPM\_DB\_HOST=\$DPM\_HOST DPM\_DB\_PASSWORD=

# Specifies the default amount of space reserved for a file #DPMFSIZE=200M

DPM\_INFO\_USER=dpm\_info DPM\_INFO\_PASS=

# Variable for the port range - Optional, default value is shown # RFIO\_PORT\_RANGE="20000 25000"

# This largely replaces CE\_CLOSE\_SE but it is a list of hostnames SE\_MOUNT\_INFO\_LIST="none" SE\_LIST="\$DPM\_HOST" SE\_ARCH="multidisk" # "disk, tape, multidisk, other"

############################ # SubCluster configuration # ############################ # Architecture and enviroment specific settings CE\_CPU\_MODEL=Opteron CE\_CPU\_VENDOR=amd CE CPU SPEED=2200

CE\_OS="ScientificSL" # Forma correcta CE\_OS\_RELEASE=5.5

```
#New variables
CE_PHYSCPU=2
CE_LOGCPU=2
CE_OS_ARCH=x86_64
CE_CAPABILITY="CPUScalingReferenceSI00=2395"
CE_OTHERDESCR="Cores=24,Benchmark=9.58-HEP-SPEC06"
SE_MOUNT_INFO_LIST="none"
CE_SI00=2395
CE_MINPHYSMEM=524
```

```
CE_MINVIRTMEM=512
CE_SMPSIZE=2
CE_SF00=1714
CE_OUTBOUNDIP=TRUE
CE_INBOUNDIP=FALSE
CE_RUNTIMEENV="
  LCG-2
 LCG-210LCG-2 1 1
 LCG-2_2_0
 LCG-230 LCG-2_3_1
 LCG-2 4 0
 LCG-250LCG-2 6 0
 LCG-2 7 0
 GLITE-30<sub>0</sub> GLITE-3_0_2
 GLITE-3 1 0
  R-GMA
```
 $"$ 

###CREAM CE Variables CEMON\_HOST=test06.egi.cesga.es CREAM\_DB\_USER=umdtest CREAM\_DB\_PASSWORD="" MYSQL\_PASSWORD="" BLPARSER\_HOST=test06.egi.cesga.es

# MPI CONFIGURATION ################################## MPI\_OPENMPI\_ENABLE="yes"

MPI\_OPENMPI\_VERSION="1.4-4" ##If you do NOT provide a shared home, set \$MPI\_SHARED\_HOME to "no" (default). ###MPI\_SHARED\_HOME="no"

## If you do NOT have SSH Hostbased Authentication between your WNs, set the below variable to "no" (default). Else, set it to "yes". ###MPI\_SSH\_HOST\_BASED\_AUTH="yes" ### If you use Torque as batch system, you may want to let the yaim plugin configure a submit filter for you. Uncomment the following line to do so MPI\_SUBMIT\_FILTER="yes" # KNOWN ISSUE IN SL6!!! ##TORQUE\_VAR\_DIR=/var/lib/torque

# VOS="atlas alice lhcb cms dteam biomed" # Space separated list of supported VOs by your site VOS="ops dteam ops.vo.ibergrid.eu iber.vo.ibergrid.eu" QUEUES="GRID\_ops GRID\_dteam GRID\_opsibeu GRID\_iberibeu" VO\_SW\_DIR=/opt/exp\_soft

#New in Yaim 3.0.1 GRID\_OPS\_GROUP\_ENABLE="ops /VO=ops/GROUP=/ops/ROLE=lcgadmin" GRID\_DTEAM\_GROUP\_ENABLE="dteam /VO=dteam/GROUP=/dteam/ROLE=lcgadmin" GRID\_OPSIBEU\_GROUP\_ENABLE="ops.vo.ibergrid.eu /VO=ops.vo.ibergrid.eu/GROUP=/ops.vo.ibergrid.eu/ROLE=VO-Admin /VO=ops.vo.ibergrid.eu/GROUP=/ops.vo.ibergrid.eu/ROLE=Production" GRID\_IBERIBEU\_GROUP\_ENABLE="iber.vo.ibergrid.eu /VO=iber.vo.ibergrid.eu/GROUP=/iber.vo.ibergrid.eu/ROLE=VO-Admin /VO=iber.vo.ibergrid.eu/GROUP=/iber.vo.ibergrid.eu/ROLE=Production"

#:::::::::::::: #ops #:::::::::::::: VO\_OPS\_SW\_DIR=\$VO\_SW\_DIR/ops VO\_OPS\_DEFAULT\_SE=\$DPM\_HOST VO\_OPS\_STORAGE\_DIR=\$CLASSIC\_STORAGE\_DIR/ops VO\_OPS\_QUEUES="GRIDEGI\_ops" VO\_OPS\_VOMS\_SERVERS="'vomss://voms.cern.ch:8443/voms/ops?/ops/'" VO\_OPS\_VOMSES="'ops voms.cern.ch 15009 /DC=ch/DC=cern/OU=computers/CN=voms.cern.ch ops' 'ops lcg-voms.cern.ch 15009 /DC=ch/DC=cern/OU=computers/CN=lcg-voms.cern.ch ops'" VO\_OPS\_VOMS\_CA\_DN="'/DC=ch/DC=cern/CN=CERN Trusted Certification Authority' '/DC=ch/DC=cern/CN=CERN Trusted Certification Authority'"

#:::::::::::::: #dteam #:::::::::::::: VO\_DTEAM\_SW\_DIR=\$VO\_SW\_DIR/dteam VO\_DTEAM\_DEFAULT\_SE=\$DPM\_HOST VO\_DTEAM\_STORAGE\_DIR=\$CLASSIC\_STORAGE\_DIR/dteam VO\_DTEAM\_QUEUES="GRID\_dteam"

VO\_DTEAM\_VOMS\_SERVERS='vomss://voms.hellasgrid.gr:8443/voms/dteam?/dtea  $m$ /'

VO\_DTEAM\_VOMSES="'dteam lcg-voms.cern.ch 15004

/DC=ch/DC=cern/OU=computers/CN=lcg-voms.cern.ch dteam 24' 'dteam voms.cern.ch 15004 /DC=ch/DC=cern/OU=computers/CN=voms.cern.ch dteam 24' 'dteam voms.hellasgrid.gr 15004

/C=GR/O=HellasGrid/OU=hellasgrid.gr/CN=voms.hellasgrid.gr dteam 24' 'dteam voms2.hellasgrid.gr 15004

/C=GR/O=HellasGrid/OU=hellasgrid.gr/CN=voms2.hellasgrid.gr dteam 24'" VO\_DTEAM\_VOMS\_CA\_DN="'/DC=ch/DC=cern/CN=CERN Trusted Certification Authority' '/DC=ch/DC=cern/CN=CERN Trusted Certification Authority' '/C=GR/O=HellasGrid/OU=Certification Authorities/CN=HellasGrid CA 2006'

'/C=GR/O=HellasGrid/OU=Certification Authorities/CN=HellasGrid CA 2006'"

## IBERGRID VOS ##

# ops.vo.ibergrid.eu

VO\_OPS\_VO\_IBERGRID\_EU\_SW\_DIR=\$VO\_SW\_DIR/opsibeu

VO\_OPS\_VO\_IBERGRID\_EU\_DEFAULT\_SE=\$DPM\_HOST

VO\_OPS\_VO\_IBERGRID\_EU\_STORAGE\_DIR=\$CLASSIC\_STORAGE\_DIR/opsib eu

VO\_OPS\_VO\_IBERGRID\_EU\_QUEUES="GRID\_opsibeu"

VO\_OPS\_VO\_IBERGRID\_EU\_VOMS\_SERVERS="'vomss://voms02.ncg.ingrid.pt:84 43/voms/ops.vo.ibergrid.eu?/ops.vo.ibergrid.eu'"

VO\_OPS\_VO\_IBERGRID\_EU\_VOMSES="'ops.vo.ibergrid.eu voms02.ncg.ingrid.pt 40001 /C=PT/O=LIPCA/O=LIP/OU=Lisboa/CN=voms02.ncg.ingrid.pt ops.vo.ibergrid.eu'"

VO\_OPS\_VO\_IBERGRID\_EU\_VOMS\_CA\_DN="'/C=PT/O=LIPCA/CN=LIP Certification Authority'"

# iber.vo.ibergrid.eu

VO\_IBER\_VO\_IBERGRID\_EU\_SW\_DIR=\$VO\_SW\_DIR/iberibeu

VO\_IBER\_VO\_IBERGRID\_EU\_DEFAULT\_SE=\$DPM\_HOST

VO\_IBER\_VO\_IBERGRID\_EU\_STORAGE\_DIR=\$CLASSIC\_STORAGE\_DIR/iberi beu

VO\_IBER\_VO\_IBERGRID\_EU\_QUEUES="GRID\_iberibeu"

VO\_IBER\_VO\_IBERGRID\_EU\_VOMS\_SERVERS="'vomss://voms02.ncg.ingrid.pt:8 443/voms/iber.vo.ibergrid.eu?/iber.vo.ibergrid.eu'"

VO\_IBER\_VO\_IBERGRID\_EU\_VOMSES="'iber.vo.ibergrid.eu voms02.ncg.ingrid.pt 40003 /C=PT/O=LIPCA/O=LIP/OU=Lisboa/CN=voms02.ncg.ingrid.pt iber.vo.ibergrid.eu'"

VO\_IBER\_VO\_IBERGRID\_EU\_VOMS\_CA\_DN="'/C=PT/O=LIPCA/CN=LIP Certification Authority'"

{{{

ops.vo.ibergrid.eu and iber.vo.ibergrid.eu VOs were included from verification VOMS server installed at LIP. (voms02.ncg.ingrid.pt)

LB and WMS were configured at CESGA (test22.egi.cesga.es)

TopBDII was configured for verification in topbdii02.ncg.ingrid.pt.

}}}

 \* Set your siteinfo.def file, which is the input file used by yaim. Documentation about yaim variables relevant for CREAM CE is available at:

 \* [https://twiki.cern.ch/twiki/bin/view/LCG/Siteinfo\_configuration\_variables#cream\_CE]

(!) Be sure that CREAMCE\_CLUSTER\_MODE is set to no (or not set at all).

(!) The MPI\_CE profile should be the first in the yaim configuration, otherwise the Glue variables will not be properly defined. This restriction may be removed in future versions.

========= Configuring with YAIM the CreamCE ======

 ${ }$ 

 /opt/glite/yaim/bin/yaim -c -s /opt/glite/yaim/etc/site-info.def -n creamCE -n TORQUE\_server -n TORQUE\_utils [ .... ]

Starting glite-lb-interlogd ... done

DEBUG: Skipping function: config\_glite\_initd\_setenv because it is not defined

INFO: Executing function: config\_glite\_initd

INFO: Executing function: config\_torque\_server\_setenv

INFO: Currently this function doesn't set any environment variables.

INFO: Executing function: config\_torque\_server

DEBUG: Add all the pbs services...

DEBUG: Define the batch server name

DEBUG: Create the node list

DEBUG: (Re)start the torque server

INFO: Re-starting the torque server

pbs\_server is not running.

DEBUG: Create the pbs queues

DEBUG: Creating queue: GRID ops

DEBUG: Creating queue: GRID\_dteam

DEBUG: Creating queue: GRID\_opsibeu

DEBUG: Creating queue: GRID iberibeu

DEBUG: Mapping: ops --> ops

DEBUG: Adding acl\_groups  $+=$  ops to queue GRID\_ops.

DEBUG: Mapping: /VO=ops/GROUP=/ops/ROLE=lcgadmin --> opssgm

DEBUG: Adding acl\_groups  $+=$  opssgm to queue GRID\_ops.

DEBUG: Mapping: dteam --> dteam

DEBUG: Adding acl\_groups  $+=$  dteam to queue GRID\_dteam.

DEBUG: Mapping: /VO=dteam/GROUP=/dteam/ROLE=lcgadmin --> dteamsgm

DEBUG: Adding acl\_groups += dteamsgm to queue GRID\_dteam. DEBUG: Mapping: ops.vo.ibergrid.eu --> opsibeu DEBUG: Adding acl\_groups  $+=$  opsibeu to queue GRID\_opsibeu. DEBUG: Mapping: /VO=ops.vo.ibergrid.eu/GROUP=/ops.vo.ibergrid.eu/ROLE=VO-Admin --> opsibeusgm DEBUG: Adding acl\_groups  $+=$  opsibeusgm to queue GRID\_opsibeu. DEBUG: Mapping: /VO=ops.vo.ibergrid.eu/GROUP=/ops.vo.ibergrid.eu/ROLE=Production --> opsibeuprd DEBUG: Adding acl\_groups  $+=$  opsibeuprd to queue GRID\_opsibeu. DEBUG: Mapping: iber.vo.ibergrid.eu --> ibeibeu DEBUG: Adding acl\_groups  $+=$  ibeibeu to queue GRID iberibeu. DEBUG: Mapping: /VO=iber.vo.ibergrid.eu/GROUP=/iber.vo.ibergrid.eu/ROLE=VO-Admin --> ibeibeusgm DEBUG: Adding acl\_groups  $+=$  ibeibeusgm to queue GRID iberibeu. DEBUG: Mapping: /VO=iber.vo.ibergrid.eu/GROUP=/iber.vo.ibergrid.eu/ROLE=Production --> ibeibeuprd DEBUG: Adding acl\_groups  $+=$  ibeibeuprd to queue GRID iberibeu. pbs\_server is not running. DEBUG: zip server log INFO: Executing function: config\_maui\_cfg\_setenv DEBUG: Currently this function doesn't set any environment variables. INFO: Executing function: config\_maui\_cfg INFO: configuring maui ... DEBUG: Saving the existing maui configuration creamCE TORQUE\_server TORQUE\_utils DEBUG: Starting Maui ... MAUI is already stopped: [ OK ] Starting MAUI Scheduler: [ OK ] INFO: Executing function: config\_apel\_pbs\_setenv DEBUG: This function currently doesn't set any environment variables. INFO: Executing function: config\_apel\_pbs DEBUG: Check if the parser config template (/etc/glite-apel-pbs/parser-config.xml) exists, exits if not DEBUG: Create a parser config xml file (/etc/glite-apel-pbs/parser-config-yaim.xml) DEBUG: Creating APEL parser configuration in /etc/glite-apel-pbs/parser-config.xml DEBUG: Change the ownership and permissions of the created config file DEBUG: Add a cron job (edg-apel-pbs-parser) for periodic configuration. INFO: Executing function: config\_gip\_sched\_plugin\_pbs\_setenv DEBUG: This function currently doesn't set any environment variables. INFO: Executing function: config\_gip\_sched\_plugin\_pbs DEBUG: Checks if the batch system is correct for this function DEBUG: Define the 'max jobs' cmd for the VOs Cannot connect to default server host 'test06.egi.cesga.es' - check pbs\_server daemon. /usr/bin/pbsnodes: cannot connect to server test06.egi.cesga.es, error=111 (Connection refused) Cannot connect to default server host 'test06.egi.cesga.es' - check pbs\_server daemon.

/usr/bin/pbsnodes: cannot connect to server test06.egi.cesga.es, error=111 (Connection refused)

DEBUG: Add BATCH\_SERVER to the /var/torque/server\_name file to enable torque clients DEBUG: Create ERT configuration DEBUG: Skipping function: config\_torque\_submitter\_ssh\_setenv because it is not defined INFO: Executing function: config\_torque\_submitter\_ssh Reloading sshd: [ OK ] INFO: Configuration Complete.  $[OK]$  INFO: YAIM terminated succesfully. [root@test06 etc]# }}}

(!) I needed to configure like 3 times, and start pbs\_server daemon by hand in order to the YAIM configuration finished OK

 $=$  To enable munge on your torque cluster  $=$ 

\* Install the munge package on your pbs\_server and submission hosts in your cluster.

\* On one host generate a key with \*/usr/sbin/create-munge-key\*

 \* Copy the key, /etc/munge/munge.key to your pbs\_server and submission hosts on your cluster.

 \* Start the munge daemon on these nodes.. \*\*service munge stop && service munge start && chkconfig munge on\*\*

 $==$  TESTING $==$ 

 $=$  Checking ldap  $(OK)$   $=$   $=$ 

 ${ }$ 

[root@ce2 etc]# ldapsearch -x -H ldap://sbdii02.ncg.ingrid.pt:2170 -b o=grid | grep cesga

# test06.egi.cesga.es, UMD-VERIFICATION, grid

dn: GlueClusterUniqueID=test06.egi.cesga.es,Mds-Vo-name=UMD-VERIFICATION,o=gri

GlueClusterUniqueID: test06.egi.cesga.es

GlueClusterService: test06.egi.cesga.es:8443/cream-pbs-GRID\_ops

GlueClusterService: test06.egi.cesga.es:8443/cream-pbs-GRID\_dteam

GlueClusterService: test06.egi.cesga.es:8443/cream-pbs-GRID\_opsibergrid

GlueClusterService: test06.egi.cesga.es:8443/cream-pbs-GRID\_ibergrid

GlueForeignKey: GlueCEUniqueID: test06.egi.cesga.es:8443/cream-pbs-GRID\_ops

GlueForeignKey: GlueCEUniqueID: test06.egi.cesga.es:8443/cream-pbs-GRID\_dteam GlueForeignKey: GlueCEUniqueID: test06.egi.cesga.es:8443/cream-pbs-GRID\_opsibe GlueForeignKey: GlueCEUniqueID: test06.egi.cesga.es:8443/cream-pbs-GRID\_ibergr GlueClusterName: test06.egi.cesga.es

}}}

### ${ }$

[root@ce2 etc]# ldapsearch -x -H ldap://topbdii02.ncg.ingrid.pt:2170 -b o=grid | grep test06

# test06.egi.cesga.es, UMD-VERIFICATION, local, grid

dn: GlueClusterUniqueID=test06.egi.cesga.es,Mds-Vo-name=UMD-VERIFICATION,Mds-V

GlueClusterUniqueID: test06.egi.cesga.es

GlueClusterService: test06.egi.cesga.es:8443/cream-pbs-GRID\_ops

GlueClusterService: test06.egi.cesga.es:8443/cream-pbs-GRID\_dteam

GlueClusterService: test06.egi.cesga.es:8443/cream-pbs-GRID\_opsibergrid

GlueClusterService: test06.egi.cesga.es:8443/cream-pbs-GRID\_ibergrid

GlueForeignKey: GlueCEUniqueID: test06.egi.cesga.es:8443/cream-pbs-GRID\_ops

GlueForeignKey: GlueCEUniqueID: test06.egi.cesga.es:8443/cream-pbs-GRID\_dteam

GlueForeignKey: GlueCEUniqueID: test06.egi.cesga.es:8443/cream-pbs-GRID\_opsibe

GlueForeignKey: GlueCEUniqueID: test06.egi.cesga.es:8443/cream-pbs-GRID\_ibergr

GlueClusterName: test06.egi.cesga.es

}}}

{{{

[root@ce2 etc]# ldapsearch -x -H ldap://test06.egi.cesga.es:2170 -b o=grid | grep GlueCEStateFreeCPUs GlueCEStateFreeCPUs: 4

GlueCEStateFreeCPUs: 4 GlueCEStateFreeCPUs: 4 GlueCEStateFreeCPUs: 4

}}}

 $=$  Checking if ssh works in bidirectional sense  $=$ 

\* From WN to CE (OK)

 $\{$ {{}}

 $[root@test14 \sim ]\#$  su - dteam004

[dteam004@test14 ~]\$ ssh test06.egi.cesga.es

[dteam004@test06 ~]\$ }}}

 $=$   $=$   $\frac{1}{2}$   $\frac{1}{2}$   $\frac$ 

### {{{

[root@test06 etc]# qstat -B

Server Max Tot Que Run Hld Wat Trn Ext Status

---------------- --- --- --- --- --- --- --- --- ----------

test06.egi.cesga  $0 \t 0 \t 0 \t 0 \t 0 \t 0 \t 0$  O  $0 \t 0$  Active

[root@test06 etc]# qstat -Q Queue Max Tot Ena Str Que Run Hld Wat Trn Ext T --------------- --- --- --- --- --- --- --- --- --- --- --- -GRID\_ops 0 0 yes yes 0 0 0 0 0 0 E GRID\_dteam 0 0 yes yes 0 0 0 0 0 0 E GRID\_opsibeu 0 0 yes yes 0 0 0 0 0 0 E GRID iberibeu  $0$  0 yes yes  $0$  0 0 0 0 0 E

}}}

\* Submitting a direct qsub

{{{

 $[$ opssgm004@test06 ~ $]$ \$ vi test.sh [opssgm004@test06 ~]\$ chmod +x test.sh  $[opssgm004@test06 ~\text{-}]\$  qsub -q GRID ops -l nodes=test14.egi.cesga.es test.sh 0.test06.egi.cesga.es [opssgm004@test06 ~]\$ ls test.sh test.sh.e0 test.sh.o0 [opssgm004@test06 ~]\$ cat test.sh.e0 [opssgm004@test06 ~]\$ cat test.sh.o0 test14.egi.cesga.es Tue Jul 24 09:29:48 CEST 2012

}}}

(!)

 $=$  Submitting a job from the CESGA UI  $=$ 

{{{

[esfreire@test13 ~]\$ glite-ce-delegate-proxy -e test06.egi.cesga.es esfreire Proxy with delegation id [esfreire] succesfully delegated to endpoint [test06.egi.cesga.es]

[esfreire@test13 ~]\$ glite-ce-proxy-renew -e test06.egi.cesga.es esfreire Proxy with delegation id [esfreire succesfully renewed to endpoint [test06.egi.cesga.es] }}}

{{{

[esfreire@test13 ~]\$ glite-ce-job-submit -D esfreire -r test06.egi.cesga.es:8443/creampbs-GRID\_dteam testCream1.jdl https://test06.egi.cesga.es:8443/CREAM963737516

 $[esfree@test13 \sim ]\$  glite-ce-job-status https://test06.egi.cesga.es:8443/CREAM963737516

```
****** JobID=[https://test06.egi.cesga.es:8443/CREAM963737516]
     Status = [DONE-OK]
     ExitCode = [0]}}}
```

```
===== Checking edg-apel-sge-parser crond ====
```
 ${ }$ 

[root@test06 etc]# export APEL\_HOME="/"

[root@test06 etc]# /usr/bin/apel-pbs-log-parser -f /etc/glite-apel-pbs/parser-configyaim.xml

Tue Jul 24 08:07:51 UTC 2012: apel-pbs-log-parser - Read-in configuration: [quiet, p, inspectTables, c, e, recursiveEventFiles, b, recursiveBlahdFiles] [DBPassword=\*\*\*\*, site=CESGA-EGEE, pbslog=/var/torque/server\_priv/accounting,

GIIS=test06.egi.cesga.es, CEhost=test06.egi.cesga.es, blahdlogPrefix=blahp.log-, DBURL=jdbc:mysql://test07.egi.cesga.es:3306/accounting, DBUsername=accounting, timeZone=UTC, blahdlog=/var/log/cream/accounting] Tue Jul 24 08:07:51 UTC 2012: apel-pbs-log-parser - ------ Starting the apel application ------ Tue Jul 24 08:07:51 UTC 2012: apel-pbs-log-parser - \*\*\*\* APEL is examining the schema \*\*\*\* Tue Jul 24 08:07:51 UTC 2012: apel-pbs-log-parser - Checking the LcgRecords table Tue Jul 24 08:07:51 UTC 2012: apel-pbs-log-parser - The LcgRecords schema is up-todate Tue Jul 24 08:07:51 UTC 2012: apel-pbs-log-parser - Checking the BlahdRecords table Tue Jul 24 08:07:51 UTC 2012: apel-pbs-log-parser - The BlahdRecords schema is upto-date Tue Jul 24 08:07:51 UTC 2012: apel-pbs-log-parser - Checking the LcgProcessedFiles table Tue Jul 24 08:07:51 UTC 2012: apel-pbs-log-parser - The LcgProcessedFiles schema is up-to-date Tue Jul 24 08:07:51 UTC 2012: apel-pbs-log-parser - Checking the SpecRecords table for patch 28593 Tue Jul 24 08:07:51 UTC 2012: apel-pbs-log-parser - Checking the SpecRecords table for patch 65723 Tue Jul 24 08:07:51 UTC 2012: apel-pbs-log-parser - The SpecRecords schema is upto-date Tue Jul 24 08:07:51 UTC 2012: apel-pbs-log-parser - Checking the GkRecords table Tue Jul 24 08:07:51 UTC 2012: apel-pbs-log-parser - The GkRecords schema is up-todate Tue Jul 24 08:07:51 UTC 2012: apel-pbs-log-parser - Checking the MessageRecords table Tue Jul 24 08:07:51 UTC 2012: apel-pbs-log-parser - The MessageRecords schema is up-to-date Tue Jul 24 08:07:51 UTC 2012: apel-pbs-log-parser - \*\*\*\* Schema checks complete \*\*\*\* Tue Jul 24 08:07:51 UTC 2012: apel-pbs-log-parser - Finding CPU spec values from GIIS server: test06.egi.cesga.es Tue Jul 24 08:07:51 UTC 2012: apel-pbs-log-parser - LDAP URL: ldap://test06.egi.cesga.es:2170 Tue Jul 24 08:07:51 UTC 2012: apel-pbs-log-parser - The ClusterId : SpecInt pair are latest, no update required test06.egi.cesga.es:8443/cream-pbs-GRID dteam:2395 Tue Jul 24 08:07:51 UTC 2012: apel-pbs-log-parser - The ClusterId : SpecInt pair are latest, no update required test06.egi.cesga.es:8443/cream-pbs-GRID\_ops:2395 Tue Jul 24 08:07:51 UTC 2012: apel-pbs-log-parser - The ClusterId : SpecInt pair are latest, no update required test06.egi.cesga.es:8443/cream-pbs-GRID iberibeu:2395 Tue Jul 24 08:07:51 UTC 2012: apel-pbs-log-parser - The ClusterId : SpecInt pair are latest, no update required test06.egi.cesga.es:8443/cream-pbs-GRID\_opsibeu:2395 Tue Jul 24 08:07:51 UTC 2012: apel-pbs-log-parser - Reprocess disabled, checking new event logs only Tue Jul 24 08:07:51 UTC 2012: apel-pbs-log-parser - \*\*\*\* Updating PBS end event table (EventRecords) \*\*\*\*

Tue Jul 24 08:07:51 UTC 2012: apel-pbs-log-parser - Ignoring already processed event log file: test06.egi.cesga.es /var/torque/server\_priv/accounting/20120723

Tue Jul 24 08:07:51 UTC 2012: apel-pbs-log-parser - Processing batch log file: test06.egi.cesga.es /var/torque/server\_priv/accounting/20120724

Tue Jul 24 08:07:51 UTC 2012: apel-pbs-log-parser - Event records inserted: 4

Tue Jul 24 08:07:51 UTC 2012: apel-pbs-log-parser - Checking the BlahdRecords table Tue Jul 24 08:07:51 UTC 2012: apel-pbs-log-parser - The BlahdRecords schema is upto-date

Tue Jul 24 08:07:51 UTC 2012: apel-pbs-log-parser - Reprocess disabled, checking new event logs only

Tue Jul 24 08:07:51 UTC 2012: apel-pbs-log-parser - Processing /var/log/cream/accounting/blahp.log-20120723

Tue Jul 24 08:07:51 UTC 2012: apel-pbs-log-parser - Processing

/var/log/cream/accounting/blahp.log-20120724

Tue Jul 24 08:07:51 UTC 2012: apel-pbs-log-parser - Blahd records inserted: 22

Tue Jul 24 08:07:51 UTC 2012: apel-pbs-log-parser - ------ Processing finished ------ }}}

### N**ot applicable Quality Criteria**

### **Specific Functional Tests to be repeated in SR:**

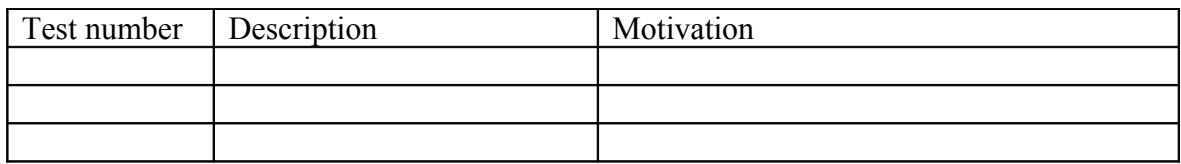

### **Specific Non-functional tests (Scalability, etc…) to be repeated in SR:**

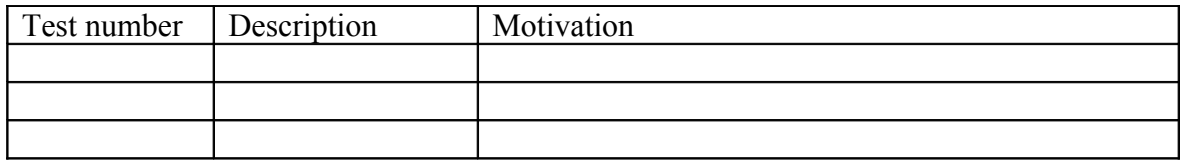

### **Comments for UMD QC definition (TSA2.2):**

- Review criteria xxxx
- Add criteria xxxx

### **Comments for SR (TSA1.3):**

**Comments for DMSU (TSA2.5):**

**Comments for TP:**